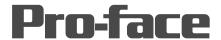

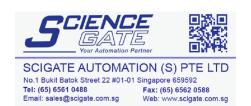

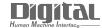

# Device/PLC Connection Manuals

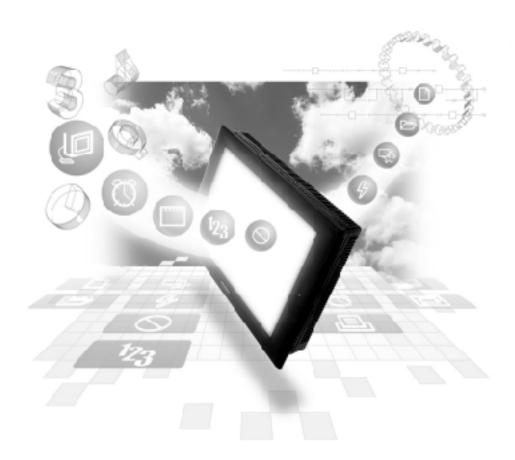

## **About the Device/PLC Connection Manuals**

Prior to reading these manuals and setting up your device, be sure to read the "Important: Prior to reading the Device/PLC Connection manual" information. Also, be sure to download the "Preface for Trademark Rights, List of Units Supported, How to Read Manuals and Documentation Conventions" PDF file. Furthermore, be sure to keep all manual-related data in a safe, easy-to-find location.

# Hitachi Ltd. PLC - 1:1

# 1 System Structure

The following describes the system structure for connecting the GP to Hitachi Ltd. PLCs.

**▼**Reference ▲

The Cable Diagrams mentioned in the following tables are listed in the section titled "2.5.2 Cable Diagrams".

# ■ HIDIC-S10α Series (using Link I/F)

| CPU                                                  | Link I/F             | Cable Diagram                                       | GP/GLC        |
|------------------------------------------------------|----------------------|-----------------------------------------------------|---------------|
|                                                      | Upper Link<br>Module |                                                     |               |
| 2a (LWP000) *1<br>2a E(LWP040) *1<br>2a H(LWP070) *1 | CPU unit Link I/F    | RS-422<br>(Hitachi H-7338 type;<br>Cable Diagram 1) | GP/GLC Series |
| 4a , 4aF                                             | LWE805               |                                                     |               |

<sup>\* 1</sup> Connect to the CPU Module's HOST LINK COMPUTER LINK Input/Output Terminal (Upper Calculation I/F).

## ■ S10 mini Series (using Link I/F)

| CPU              | Link I/F | Cable Diagram                   | GP/GLC        |
|------------------|----------|---------------------------------|---------------|
| Model S (LQP000) | LQE060   | RS-232C                         |               |
| Model H (LQP010) | LQE160   | <cable 3="" diagram=""></cable> |               |
| Model F (LQP011) | LQE165   | RS-244C                         | GP/GLC Series |
| Model D (LQP120) |          | <cable 4="" diagram=""></cable> |               |
| Model L (LQP800) |          |                                 |               |

#### ■ **HIZAC EC Series** (CPU Direct Connection)

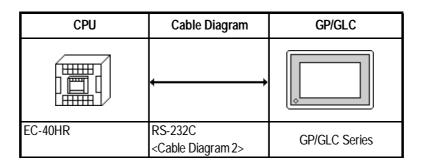

# ■ S10V Series

| CPU       | Link I/F                        | Cable Diagram                              | GP/GLC        |
|-----------|---------------------------------|--------------------------------------------|---------------|
|           |                                 | •                                          |               |
| LQP510 *1 | UP LINK Connector on LPU Module | RS-422<br><cable 5="" diagram=""></cable>  |               |
|           | LQE560 (CN1, CN2)               | RS-232C<br><cable 6="" diagram=""></cable> | GP/GLC Series |
|           | LQE565 (CN1, CN2)               | RS-422<br><cable 5="" diagram=""></cable>  |               |

<sup>\*1</sup> To transfer data to/from the GP/GLC, LPU Module revision C or later is required. To identify your LPU unit's revision number, see the alphabet at the right end of the bar code seal (located on the LPU unit's top section).

# 2 Cable Diagrams

The cable diagrams illustrated below and the cable diagrams recommended by Hitachi Ltd. may differ; however, using these cables for your PLC operations will not cause any problems.

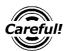

Ground your PLC's FG terminal according to your country's applicable standard. For details, refer to the corresponding PLC manual.

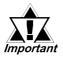

- Connect the FG line of the Shield cable to either the GP or PLC, depending on your environment. When using a connector hood and grounding the FG line, be sure to use an electrical conductor. The following connection diagrams show examples for connecting a shielded cable to the PLC.
- For the RS-232C connection, use a cable length less than 15m.
- If a communications cable is used, it must be connected to the SG (signal ground).
- For the RS-422 connection, refer to Hitachi's PLC manual for the cable length.

#### Cable Diagram 1 (RS-422)

• When using Digital's RS-422 connector terminal adapter GP070-CN10-0

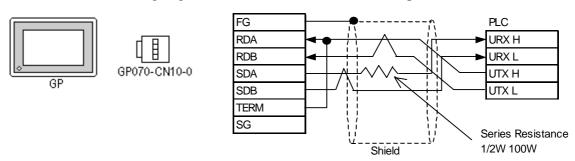

• When using Digital's RS-422 Cable, GP230-IS11-0

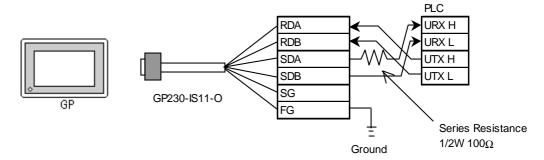

Shield GP Unit [ 1 FG URX H (25P) SG URX L 9 TRMX UTX H 10 RDA UTX L 11 SDA 15 SDB 16 RDB 18 CSB 19 ERB 21 CSA Series Resistance

• When making your own cable connections

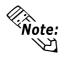

• When making your own connections, we recommend using Hitachi Densen's KPEV-SB-3P0.5mm<sup>2</sup> cable.

 $1/2W~100\Omega$ 

• When connecting the #9 and #10 pins in the GP Serial I/F, a termination resistance of  $100\Omega$  is added between RDA and RDB.

#### Cable Diagram 2 (RS-232C)

**22 ERA** 

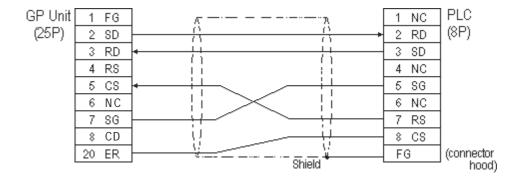

#### Cable Diagram 3 (RS-232C)

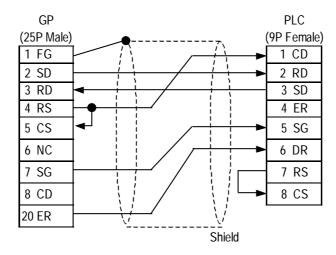

#### Cable Diagram 4 (RS-422, 4-wire)

• When using Digital's RS-422 connector terminal GP070-CN10-0 adapter

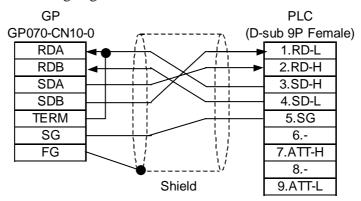

• When making your own cable connections

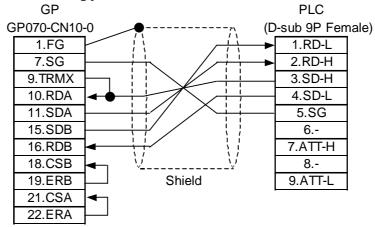

#### Cable Diagram 5 (RS-422, 4-wire)

 When using Digital's RS-422 connector terminal GP070-CN10-0 adapter GP070-CN10-O

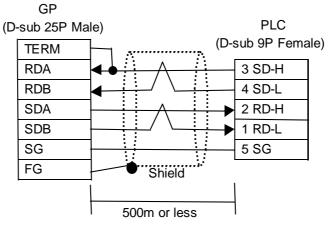

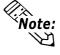

A termination resistance of  $100\Omega$  (between RD-H and RD-L) is built into both the LPU module and LQE565 on the PLC unit.

• When making your own cable connections

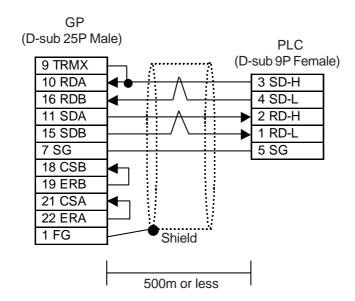

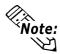

A termination resistance of  $100\Omega$  (between RD-H and RD-L) is built into both the LPU module and LQE565 on the PLC unit.

#### Cable Diagram 6 (RS-232C)

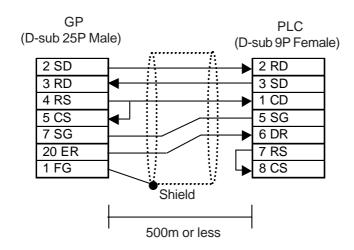

# Supported Devices

The following describes the range of devices supported by the GP.

#### ■ HIDIC S10a Series

Setup System Area here.

| Device                             | Bit Address   | Word Address                                | Particulars    | ;     |
|------------------------------------|---------------|---------------------------------------------|----------------|-------|
| Input Relay                        | X000 ~ XFFF   | XW000 ~ XWFF0                               | <u> </u>       |       |
| Output Relay                       | Y000 ~ YFFF   | YW000 ~ YWFF0                               | <u></u>        |       |
| Internal Relay                     | R000 ~ RFFF   | RW000 ~ RWFF0                               | [XXXQ]         |       |
| Global Link                        | G000 ~ GFFF   | GW000 ~ GWFF0                               | <u> </u>       |       |
| System Register                    | S000 ~ SBFF   | SW000 ~ SWBF0                               | <u> </u>       |       |
| E Word                             | EW400 ~ EWFFF | EW400 ~ EWFF0                               | <u> </u>       |       |
| Event                              | E000 ~ E0FF   | EW000 ~ EW0F0                               | <u> </u>       | 1.1/1 |
| Keep Relay                         | K000 ~ KFFF   | KW000 ~ KWFF0                               |                | H/L   |
| On-Delay Timer                     | T000 ~ T1FF   | TW000 ~ TW1F0                               |                |       |
| One Shot Timer                     | U000 ~ U0FF   | UW000 ~ UW0F0                               |                |       |
| Up/Down Counter                    | C000 ~ C0FF   | CW000 ~ CW0F0                               |                |       |
| Transfer Register                  | J000 ~ JFFF   | JW000 ~ JWFF0                               | + <u>xxv</u> ∪ |       |
| Receive Register                   | Q000 ~ QFFF   | QW000 ~ QWFF0                               | 1xx01<br>1xx01 |       |
| Extended Internal Regist           | M000 ~ MFFF   | MW000 ~ MWFF0                               | <u> </u>       |       |
| On-Delay Timer<br>(Elapsed Value)  |               | TC000 ~ TC1FF                               |                |       |
| On-Delay Timer<br>(Setup Value)    |               | TS000 ~ TS1FF                               |                |       |
| One Shot Timer<br>(Elapsed Value)  |               | UC000 ~ UC0FF                               |                | L/H   |
| One Shot Timer<br>(Setup Value)    |               | US000 ~ US0FF                               |                | ۵     |
| Up/Down Counter<br>(Elapsed Value) |               | CC0000 ~ CC0FF                              |                |       |
| Up/Down Counter<br>(Setup Value)   |               | CS000 ~ CS0FF                               |                |       |
| Data Register                      |               | DW000 ~ DWFFF                               | Bit F          |       |
| Work Register                      |               | FW000 ~ FWBFF                               | Bit F          | H/L   |
| Extended Register                  |               | MS000 ~ MSFFF<br>Address on<br>GP-PRO/PBIII | Bit F          | 1 V L |

<sup>\* 1</sup> Cannot perform data write.

<sup>\* 2</sup> Point of Contact.

<sup>\* 3</sup> Access is possible for 4K words of Extended Memory (8 bits per address). The top address of the Extended Memory to be accessed is set in the [SET UP OPERATION SURROUNDINGS] area of the INITIALIZE menu. (Refer to "Extended Memory Top Address Setup.") Be sure to set the address(es) accessed by the GP within the limits of the PLC's specified Extended Memory address area. For PLC Extended Memory address setting procedures, refer to the PLC maker's manual.

#### ■ S10 mini Series

Setup System Area here.

| Device                             | Bit Address | Word Address  | Remarks            |
|------------------------------------|-------------|---------------|--------------------|
| External Input                     | X000 ~ XFFF | XW000 ~ XWFF0 | <u>xxx</u> O] *1*3 |
| External Output                    | Y000 ~ YFFF | YW000 ~ YWFF0 | <u>xxx</u> 0] *1   |
| Internal Register                  | R000 ~ RFFF | RW000 ~ RWFF0 | <u>xxx</u> O) *1   |
| Global Link Register               | G000 ~ GFFF | GW000 ~ GWFF0 | <u>xxx</u> 0) *1   |
| Event Register                     | E000 ~ E0FF | EW000 ~ EW0F0 | [XXXO] *1          |
| Event Register                     |             | EW400 ~ EWFF0 | XXXO] *1 *2 *5 *6  |
| Keep Relay                         | K000 ~ KFFF | KW000 ~ KWFF0 | <u>xxx</u> 0) *1   |
| System Register                    | S000 ~ SBFF | SW000 ~ SWBF0 | <u>xxx</u> O] *1*3 |
| On-Delay Timer                     | T000 ~ T1FF | TW000 ~ TW1F0 | <u>xxx</u> 0) *1   |
| One Shot Timer                     | U000 ~ U0FF | UW000 ~ UW0F0 | <u>xxx</u> 0) *1   |
| Up/Down Counter                    | C000 ~ C0FF | CW000 ~ CW0F0 | <u>xxx</u> 0) *1   |
| Transfer Register                  | J000 ~ JFFF | JW000 ~ JWFF0 | XXXO] *1           |
| Receive Register                   | Q000 ~ QFFF | QW000 ~ QWFF0 | [XXXO] *1          |
| Extended Internal Register         | M000 ~ MFFF | MW000 ~ MWFF0 | [XXXO] *1          |
| On-Delay Timer<br>(Current Value)  |             | TC000 ~ TC1FF |                    |
| On-Delay Timer<br>(Setup Value)    |             | TS000 ~ TS1FF |                    |
| One Shot Timer<br>(Current Value)  |             | UC000 ~ UC0FF |                    |
| One Shot Timer<br>(Setup Value)    |             | US000 ~ US0FF |                    |
| Up/Down Counter<br>(Current Value) |             | CC000 ~ CC0FF |                    |
| Up/Down Counter<br>(Setup Value)   |             | CS000 ~ CS0FF |                    |
| Work Register                      |             | FW000 ~ FWBFF | Bit F              |
| Data Register                      |             | DW000 ~ DWFFF | Bit F              |
| Extended Register                  |             | MS000 ~ MSFFF | Bit F *4           |

<sup>\*1</sup> Because of the PLC specifications, the highest bit has been designated as 0 and the lowest bit as 15. Therefore, when Bit 0 turns ON, "32768" will be written to the top Word.

<sup>\*2</sup> The higher and lower bit order will be reversed. When EW400 is turned ON, E40F will be turned ON on the PLC.

<sup>\*3</sup> Data cannot be written.

\*4 In expansion memory (1 address = 8 bits), 4K Words can be accessed. Designate the top address of the expansion memory to be accessed, via [Default Settings] - [Set Up Operation Surroundings] (see the following page). The GP's access address will then be designated within the range of expansion memory address range set up in the PLC. For the detailed information about how to set up the PLC's expansion memory address range, refer to that PLC's manual.

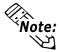

Depending on your CPU, the usable device type and range may differ. Before using only a CPU, refer to your CPU User Manual.

#### Cautions when using HIDIC S10a and S10 mini

#### **♦** Accessed Extended Memory Address

Access Address = Top Address + Device Address set by GP-PRO/PBIII for Windows

E.g. When the Top Address = 180000 and the Device Address is MS  $1F\underline{F}$ ;  $180000 + \underline{3FE} = 1803FE$ 

Since the PLC uses 8 bits for its extended memory addresses, this number is doubled.

#### **♦** Extended Memory Top Address Setup

Specify the extended memory address at the initial setup when the GP is in the OFFLINE mode.

**▼** Reference ▲

OFFLINE mode —> Refer to —> User's Manuals (sold separately), Chapter 4 "OFFLINE Mode"

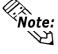

- For the input range (values) 0HEX to FE000HEX, be sure to add the offset value (100000HEX) to the range values to create the actual address setting. If, however, the GP does not access Extended Memory, these addresses do not need to be set.
- If the GP uses tags or parts to access the PLC's program area, errors in either the PLC or the GP may occur. Therefore, it is recommended that the [Extended Memory Addresses] in an area not used by the PLC.

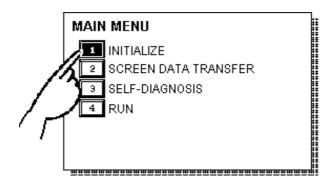

① Touch item #1, INITIALIZE. The INITIALIZE menu will appear.

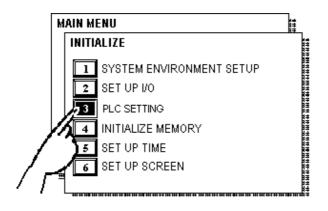

② Touch item #3, PLC SETTING. The PLC SETTING menu will appear.

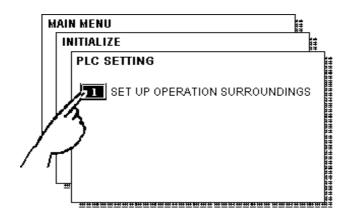

③ Touch item #1, SET UP OPERATION SURROUNDINGS. The SET UP OPERATION SURROUNDINGS menu will appear.

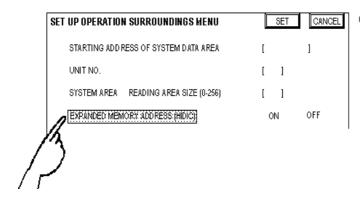

Touch the "EXPANDED MEMORY ADDRESS (HIDIC)" selection. The selected item is highlighted.

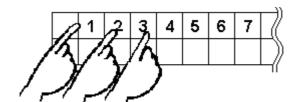

- ⑤ Use the Touch Keys at the bottom of the screens to enter the desired value.
  - <Example>When setting the value of 180000, enter [80000].

#### **■ HIZAC EC Series**

Setup System Area here.

| Device                              | Bit Address   | Word Address Vertical Address |               | Particulars                    |     |
|-------------------------------------|---------------|-------------------------------|---------------|--------------------------------|-----|
| External Input                      | X000 ~ X015   | WX000 ~ WX014                 | VX000         | [÷]6] <sup>*1*3</sup>          |     |
|                                     | X020 ~ X035   | WX020 ~ WX034                 | VX020         |                                |     |
|                                     | X040 ~ X055   | WX040 ~ WX054                 | VX040         | (Only for Vertical<br>Address) |     |
|                                     | X060 ~ X075   | WX060 ~ WX074                 | VX060         |                                |     |
|                                     | X080 ~ X095   | WX080 ~ WX094                 | VX080         |                                |     |
|                                     | X100 ~ X115   | WX100 ~ WX114                 | VX100         |                                |     |
|                                     | X120 ~ X135   | WX120 ~ WX134                 | VX120         |                                |     |
|                                     | X140 ~ X155   | WX140 ~ WX154                 | VX140         |                                |     |
|                                     | X160 ~ X175   | WX160 ~ WX174                 | VX160         |                                |     |
|                                     | X180 ~ X195   | WX180 ~ WX194                 | VY180         |                                |     |
| External Output                     | Y200 ~ Y215   | WY200 ~ WY214                 | VY200         | <u>:</u> 161 *2*3              |     |
|                                     | Y220 ~ Y235   | WY220 ~ WY234                 | VY220         |                                |     |
|                                     | Y240 ~ Y255   | WY240 ~ WY254                 | VY240         | (Only for Vertical<br>Address) | L/H |
|                                     | Y260 ~ Y275   | WY260 ~ WY274                 | VY260         |                                |     |
|                                     | Y280 ~ Y295   | WY280 ~ WY294                 | VY280         |                                |     |
|                                     | Y300 ~ Y315   | WY300 ~ WY314                 | VY300         |                                |     |
|                                     | Y320 ~ Y335   | WY320 ~ WY334                 | VY320         |                                |     |
|                                     | Y340 ~ Y355   | WY340 ~ WY354                 | VY340         |                                |     |
|                                     | Y360 ~ Y375   | WY360 ~ WY374                 | VY360         |                                |     |
|                                     | Y380 ~ Y395   | WY380 ~ WY394                 | VY380         |                                |     |
| Internal Output                     | M400 ~ M655   | WM400 ~WM654                  | VM400 ~ VM640 | <u> </u>                       |     |
|                                     | M700 ~ M955   | WM700 ~ WM954                 | VM700 ~ VM940 | <u> </u>                       |     |
|                                     | M960 ~ M991   | WM960 ~ WM990                 | VM960 ~ VM976 | (Only for Vertical<br>Address) |     |
| Timer/Counter<br>(contact, or coil) | TC000 ~ TC095 |                               |               |                                |     |
| Timer/Counter (elapsed time)        |               | TC100 ~ TC195                 |               |                                | Цη  |
| Timer/Counter (setup value)         |               | TC200 ~ TC295                 |               | *4                             | H/L |

<sup>\*1</sup> Due to the hardware structure, I/O numbers without the external terminals are OFF during RUN mode.

<sup>\*2</sup> Due to the hardware structure, the I/O numbers without the external terminals will have the same feature as the Internal Output (M).

<sup>\*3</sup> When writing word data, more than two consecutive word addresses cannot be written.

<sup>\*4</sup> Even if you change a value using a T/W/K-tag in the middle of running the PLC, restarting the PLC initializes using the values setup in the ladder program.

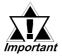

A maximum of 108 words from WM400, WM700 can be used as the Read Area. However, Word Addresses from EM960 cannot be used as the Read Area. If any address from EM960 is used as the Read Area, the "PLC COM. ERROR(02:FA)" message will appear.

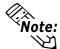

#### Bit Address

A bit address (1 point) uses the data area of one byte. The bit address turns the highest bit (b7) on/off in the corresponding data area.

| M400 | b7 | b6 | b5 | b4 | <b>b</b> 3 | b2 | b1 | b0 |
|------|----|----|----|----|------------|----|----|----|
| M401 | b7 | b6 | b5 | b4 | b3         | b2 | b1 | b0 |

#### Word Address

Word address uses the data area of 2 bytes. For example, selecting M400 causes the setup of the next address, M401, as well.

| M400 |    |    |    |    |    |    |    |    |
|------|----|----|----|----|----|----|----|----|
| M401 | b7 | b6 | b5 | b4 | b3 | b2 | b1 | b0 |

#### • Vertical Address

Uses the highest bit (b7) of 16 consecutive addresses to form word data.

| M400<br>M401 | b7<br>b7 | b6<br>b6 | b5<br>b5 | b4<br>b4 | b3 | b2<br>b2 | b1<br>b1 | b0<br>b0 | M400<br>M401 | b0<br>b1 |
|--------------|----------|----------|----------|----------|----|----------|----------|----------|--------------|----------|
|              |          |          |          | :        |    |          |          |          | :            | :        |
| M415         | b7       | b6       | b5       | b4       | b3 | b2       | b1       | b0       | M415         | b15      |

The Vertical Address can only use numbers divisible by16.

• The Internal Output (bit address) functions as listed below.

M400~M655 Data not preserved when powered off
M700~M955 Data preserved when powered off
M960~M991 Special Area

# ■ S10V Series

| Device                                                   | Bit Address     | Word Address             | Particulars        |          |
|----------------------------------------------------------|-----------------|--------------------------|--------------------|----------|
| External Input                                           | X000 ~ XFFF     | XW000 ~ XWFF0            | *1 [XXXO]          |          |
| Ex ternal Output                                         | Y000 ~ YFFF     | YW000 ~ YWFF0            | *1 [XXXO]          |          |
| Internal Register                                        | R000 ~ RFFF     | RW000 ~ RWFF0            | *1 [XXXO]          |          |
| Global Link Register                                     | G000 ~ GFFF     | GW000 ~ GWFF0            | *1 [XXXO]          |          |
| Ev ent Register                                          | E000 ~ E0FF     | EW000 ~ EW0F0            | *1 [XXXO]          |          |
| Ev ent Register                                          | EW400 ~ EWFFF   | EW400 ~ EWFF0            | *2 [XXX]           |          |
| Keep Relay                                               | K000 ~ KFFF     | KW000 ~ KWFF0            | *1 [XXXO]          |          |
| System Register                                          | S000 ~ SBFF     | SW000 ~ SWBF0            | *1 *3 [XXXO]       | H/L      |
| On-delay Timer                                           | T000 ~ T1FF     | TW000 ~ TW1F0            | *1 [XXXO]          |          |
| One-shot Timer                                           | U000 ~ U0FF     | UW000 ~ UW0F0            | *1 [XXXO]          |          |
| Up-down Counter                                          | C000 ~ C0FF     | CW000 ~ CW0F0            | *1 [XXXO]          |          |
| Transfer Register                                        | J000 ~ JFFF     | JW000 ~ JWFF0            | *1                 |          |
| Receive Register                                         | Q000 ~ QFFF     | QW000 ~ QWFF0            | *1 [XXXO]          |          |
| Extended Internal Register                               | M000 ~ MFFF     | MW000 ~ MWFF0            | *1 [XXXO]          | 1        |
| Timer                                                    |                 | TC000 ~ TC1FF            | 7,000              |          |
| (Elapsed Value) Timer                                    |                 |                          |                    |          |
| (Setup Value)                                            |                 | TS000 ~ TS1FF            |                    |          |
| One-shot Timer                                           |                 | UC000 ~ UC0FF            |                    |          |
| (elapsed value) One-shot Timer                           |                 | US000 ~ US0FF            |                    | L/H      |
| (Setup Value)                                            |                 | U3000 ~ U30FF            |                    |          |
| Counter (elapsed value)                                  |                 | CC000 ~ CC0FF            |                    |          |
| Counter                                                  |                 | CS000 ~ CS0FF            |                    |          |
| (Setup Value) Work Register                              |                 | FW000 ~ FWBFF            | r <del>ou</del> En |          |
| Data Register                                            |                 | DW000 ~ DWBFF            | Bit F              |          |
| · ·                                                      |                 |                          | Bit F) *1          |          |
| Work Register  Work Register for                         | LB0000 ~ LBFFFF | LBW0000 ~ LBWFFF0        | *1 [XXX]           |          |
| Ladder Converter                                         | LR0000 ~ LR0FFF | LRW0000 ~ LRW0FF0        | *1 <u>xxx</u> O)   |          |
| Work Register for                                        | LV0000 ~ LV0FFF | LVW0000 ~ LRW0FF0        | *1 [XXXO]          |          |
| Ladder Converter (Edge)  Work Register                   |                 |                          |                    |          |
| for Word                                                 |                 | LWW0000 ~ LWWFFFF        | Bit F              | H/L      |
| Work Register for                                        |                 | LLL0000 ~ LLL1FFF        | *4 <u>Bit</u> 31)  | 1 1 1/2  |
| Long Word                                                |                 |                          | [BIL 2 I]          |          |
| Work Register for Floating Point                         |                 | LF0000 ~ LF1FFF          | *4 *5              |          |
| Work Register for Word                                   |                 |                          |                    | 1        |
| (Save during power OFF)                                  |                 | LXW0000 ~ LXW3FFF        | Bit F7             |          |
| Work Register for Long Word                              |                 | LML0000 ~ LML1FFF        | *4 <u>Bit</u> 31)  | 1        |
| (Save during power OFF)                                  |                 | LIVILOUGO - LIVIL II I I | , [BII > 1]        |          |
| Work Register for Floating Point (Save during power OFF) |                 | LG0000 ~ LG1FFF          | *4 *5              |          |
| (said aming points of 1)                                 |                 |                          |                    | <u> </u> |

- \*1 Because of the PLC specifications, the highest bit has been designated as 0 and the lowest bit as 15. Therefore, when Bit 0 turns ON, "32768" will be written to the top Word.
  - E.g.) Turning ON Bit Address X000 using GP bit designation turns PLC bit device X000 ON. "32768" will be written to the word device XW000 on both the GP and the PLC.
- \*2 The higher and lower bit order will be reversed. When EW400 is turned ON, E40F will be turned ON on the PLC.
  - E.g.) Turning ON GP bit device EW400 turns ON PLC bit device E40F. "1" will be written to the word device EW400 on both the GP and the GLC.
- \*3 Data cannot be written.
- \*432-bit device.
- \*5 Floating-point device. To be used via E-tag and K-tag's 32-bit Float designation.

# 4 Environment Setup

The following tables list Digital's recommended PLC and GP communication settings.

# ■ HIDIC S10a Series

| GP Setup             |                | Upper Computer I/F,<br>Upper Link Module Setup |              |  |
|----------------------|----------------|------------------------------------------------|--------------|--|
| Baud Rate            | 19200 bps      | Baud Rate                                      | 19200 bps *1 |  |
| Data Length          | 8 bits (fixed) |                                                |              |  |
| Stop Bit             | 1 bit (fix ed) |                                                | _            |  |
| Parity Bit           | Odd (fixed)    | _                                              | _            |  |
| Data Flow Control    | ER Control     |                                                | _            |  |
| Communication Format | 4-wire type    |                                                |              |  |
| Unit No.             | 0              | _                                              | _            |  |

<sup>\*1</sup> LWP000 is fixed (setup is unnecessary).

# ■ S10 mini Series

| GP Setup                       |                | Upper Computer I/F,<br>Upper Link Module Setup |                      |  |
|--------------------------------|----------------|------------------------------------------------|----------------------|--|
| Baud Rate                      | 19200 bps      | Baud Rate 19200 bps                            |                      |  |
| Data Length                    | 8 bits (fixed) | <u> </u>                                       |                      |  |
| Stop Bit                       | 1 bit (fixed)  |                                                |                      |  |
| Parity Bit                     | Odd (fixed)    |                                                |                      |  |
| Data Flow Control              | ER Control     |                                                | _                    |  |
| Communication Format (RS-232C) | RS-232C        | o ommunication i omnat i rotoco.               | RS-232C<br>8 or 9 *1 |  |
| Communication Format (RS-422)  | 4-wire type    | Communication Format Protocol setting switch   | RS-422<br>A or B *1  |  |
| Unit No.                       | 0              |                                                |                      |  |

<sup>\*1</sup> When using CN1 and CN2 simultaneously, set them so that their numbers will not duplicate.

# **■ HIZAC EC Series**

| GP Setup             |            | PLC Setup               |                             |
|----------------------|------------|-------------------------|-----------------------------|
| Baud Rate            | 9600 bps   | Baud Rate               | 9600 bps                    |
| Data Length          | 7 bits     | Data Bit                | 7 bits                      |
| Stop Bit             | 1 bit      | Stop Bit                | 1 bit                       |
| Parity Bit           | Even       | Parity On/Off<br>Parity | On<br>Even                  |
| Data Flow Control    | ER Control | Data Flow Control       | DTR Control                 |
| Communication Format | RS-232C    | Communication Mode      | COM2 Mode<br>(Command mode) |
| <u> </u>             |            | Sum Check               | Yes                         |
| Unit No.             | 0 (fix ed) |                         |                             |

# ■ S10V Series

| GP Setup          |             | PLC Setup   |                   |
|-------------------|-------------|-------------|-------------------|
| Baud Rate         | 19200 bps   | Baud Rate   | 19200 bps (Fixed) |
| Data Length       | 8 bits      | Data Length | 8 bits (Fixed)    |
| Stop Bit          | 1 bit       | Stop Bit    | 1 bit (Fixed)     |
| Parity Bit        | Odd         | Parity Bit  | Odd (Fixed)       |
| Data Flow Control | ER Control  | Protocol    | H-7338 *1         |
| Communication     | RS-232C     |             |                   |
| Format            | 4-wire type |             |                   |
| Unit No.          | 0 (Fixed)   |             |                   |

<sup>\*1</sup> Depending on the protocol selected via the module front section's rotary switch, other PLC settings (Baud Rate, Data Length, Stop Bit, Parity Bit) are fixed.